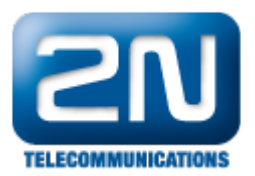

## SIM karty se neloguji do sítě na 2N® StarGate nebo 2N® BlueTower?

- 1. Ověřte si, jestli není SIM karta chráněna PINem. V tomto případě vypněte ochranu pomoci PIN kódu nebo nastavte PIN v konfiguračním nástroji v menu Základní parametry.
- 2. Ověřte, zda se SIM karta prezentuje správným identifikačním číslem. Nastavení můžete změnit v menu GSM základní parametry > číslo SIM karty. Správně nastaveni je IMSI.
- 3. Zkuste SIM kartu vložit na jinou pozici nebo do jiné karty. V případě, že funguje, je na vině hardware.
- 4. Pokud nic nepomáhá, proveďte trace z resetu module. Pro reset modulu se připojte k bráně pomoci programu HyperTerminal, spusťte příkaz at&gxx=reset (kde xx je číslo modulu), zapnete trace a nechte vše běžet alespoň 5 minut.
- 5. V případe, že používáte 3G síť, zkontrolujte nastaveni pro 3G v menu GSM základní parametry.
- 6. Zkontrolujte, jestli není potřeba aktivovat roaming.

Další informace:

2N<sup>®</sup> StarGate VoIP (oficiální stránky 2N)

2N® BlueTower VoIP (oficiální stránky 2N)